**11. OKTOBER 2020**

**HÜRTÜRK ALANYA E.V.**

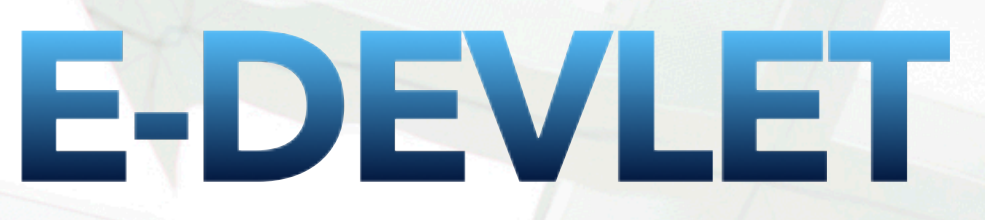

## **Christian Malter**

**HÜRTÜRK ALANYA E.V.** 

# **E-DEVLET**

**I** n der Türkei gibt es ein praktisches System mit dem man sich viele persönliche Amtsgänge spart. Es nennt sich "**E-Devlet**". Das "E" steht hierbei für elektronisch, das Wort "Devlet" würde man mit "Staat" übersetzen.

Über das E-Devlet System kann man also viele Dinge online erledigen. Direkt am Computer oder über das Handy. So kann ich zum Beispiel nachschauen, ob das auf mich zugelassene Fahrzeug kürzlich einen Strafzettel (türkisch: Ceza) erhalten hat, ein türk. Führungszeugnis runterladen, meine beim Migrationsamt (Göç Idaresi) gespeicherten Daten einsehen, eine Meldebestätigung vom Einwohnermeldeamt (Nüfus Müdürlüğü) runterladen oder beim Finanzamt meine fälligen Steuern prüfen. Dies sind nur einige Funktionen die Ihnen das E-Devlet System bietet. Es gibt noch zahlreiche weitere Möglichkeiten.

### **WIE ERHALTE ICH ZUGANG ZU E-DEVLET?**

Um E-Devlet nutzen zu können, muss man sich **einmalig registrieren**. Dies funktioniert auf verschiedenen Wegen. Der einfachste Weg ist zur Post (PTT) in Alanya-Zentrum zugehen. Dort erhalten Sie in der 1. Etage gegen Vorlage Ihres Ikamet, und der Angabe Ihrer türkischen Handynummer eine "E-Devlet Şifresi'. Die Gebühr dafür beträgt derzeit 2 TL.

Sicherheitshalber sollten Sie noch Ihren dt. Reisepass/Personalausweis mitnehmen. In Einzelfällen wird die Richtigkeit Ihrer Daten auf der Ikamet-Karte und dem dt. Pass/ Personalausweis abgeglichen.

Die "E-Devlet Şifresi" (E-Devlet Zugangsnummer) ist übrigens nur zusammen mit Ihrer Ikamet-Nummer nutzbar und wurde individuell für Sie vergeben.

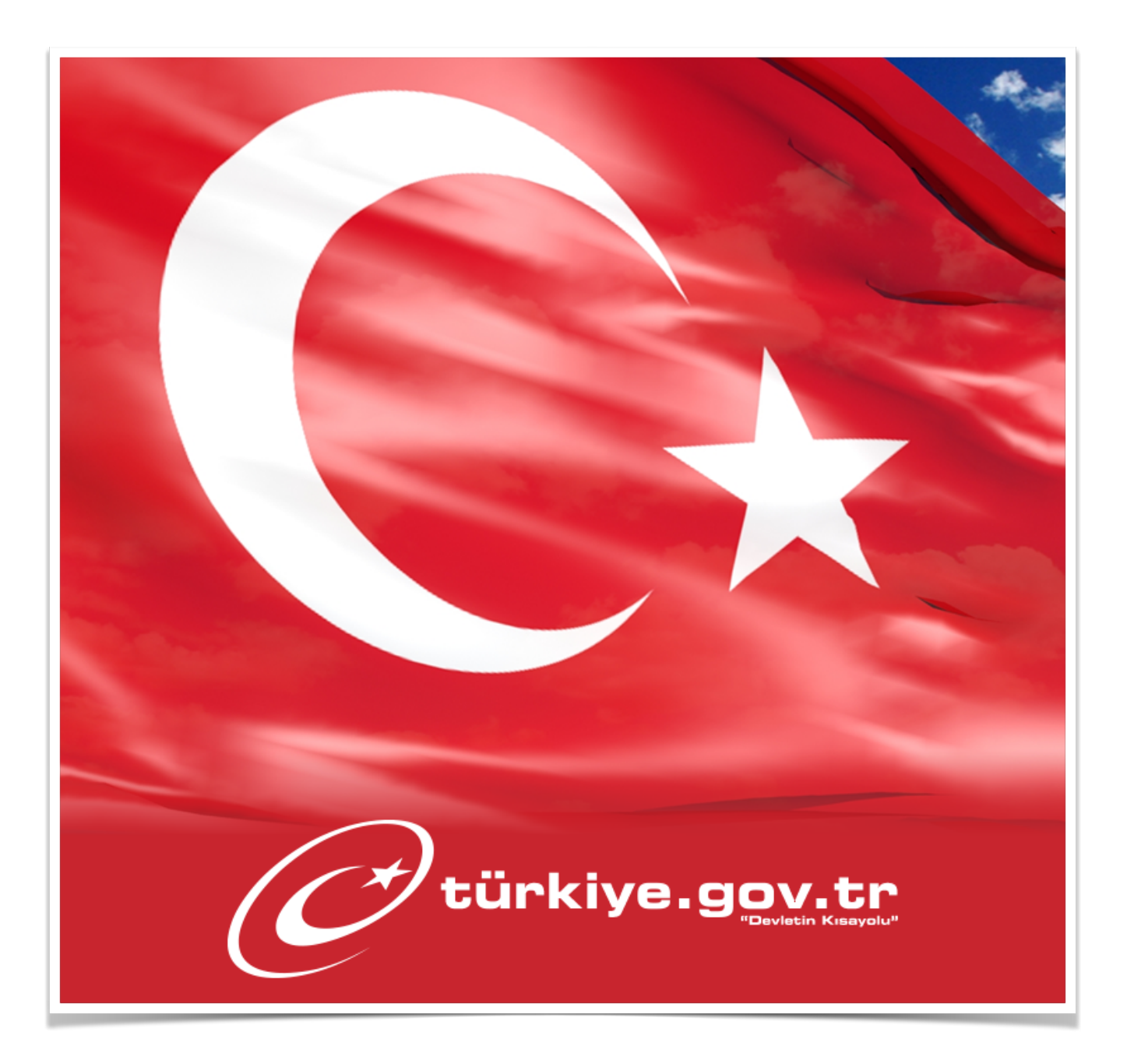

#### **INTERNETSEITE ODER E-DEVLET APP?**

Das ist eine Frage des persönlichen Geschmacks. Es gibt grundsätzlich zwei verschiedene Möglichkeiten das E-Devlet System zu nutzen. Mit Ihrer erhaltenen "E-Devlet Şifresi" und Ihrer Ikamet-Nummer können Sie sich jetzt auf der E-Devlet Internetseite unter:<https://giris.turkiye.gov.tr>oder<https://www.turkiye.gov.tr>anmelden bzw. die "E-Devlet App" aus dem Google-Play Store bzw. App Store herunterladen und dort anmelden.

#### **WAS SIND DIE HÄUFIGSTEN FUNKTIONEN?**

Sobald Sie Zugang zu dem E-Devlet System haben, können Sie zahlreiche Funktionen nutzen. Einige häufig genutzte möchte ich hier näher vorstellen. Dazu einfach im Suchfeld auf der E-Devlet Internetseite den entsprechenden Namen eingeben.

- 1) **Araçlarım** (meine Fahrzeuge): hier finden Sie alle Informationen zu dem **auf Ihren Namen zugelassenen Fahrzeug** (Auto/Motorrad). Sie können die Gültigkeit Ihre KFZ-Versicherung (Sigorta) einsehen, Ihre Strafzettel (Ceza) oder Informationen zum TÜV (Muayene). Nicht angezeigt werden Fahrzeuge, die auf den Namen des Partners laufen.
- 2) **HES Kodu Üretme** (HES Code generieren): auch innerhalb des E-Devlet Systems kann man einfach einen HES Code erstellen. Dazu rufen Sie den entsprechenden Menüpunkt "HES Kodu Üretme" über die Suchfunktion auf. Klicken anschließend auf "Yeni HES Kodu". Anschließend wählen Sie den Punkt "Kendi Adıma" und klicken auf "Devam et". Unter "Açıklama" können Sie angeben wozu Sie den HES CODE benötigen, z.B. für die Post, die Bank oder eine Reise. In dem Feld "Gecerlikli Süresi können Sie die Gültigkeitsdauer wählen. Entscheiden Sie sich zwischen "Süresiz" (unbegrenzt) oder für "Süreli" (zeitlich begrenzt) und klicken anschließend auf "Devam et" erneut. Der Code wird anschließend generiert.
- 3) **Adres Belgesi Sorgulama** (Nachweis Wohnanschrift): offiziell heißt dieser Punkt innerhalb des E-Devlet Systems "*Yerleşim Yeri (İkametgah) ve Diğer Adres Belgesi Sorgulama*". Aber keine Sorge, man findet den Punkt auch, wenn man einfach nur **Adres Belgesi Sorgulama** eingibt. Hier können Sie eine schriftliche Bestätigung Ihrer Wohnanschrift erhalten und runterladen. Diese wird meistens bei einer Verlängerung des Ikamets benötigt und ist sehr praktisch, weil der Gang zum Amt entfällt.
- 4) **Sürücü belgesi** (Führerschein): können Sie Ihren türkischen Führerschein aufrufen. Angezeigt wird auch ob sie sich noch innerhalb der Probezeit (Aday Sürücü Mü) befinden oder ob auf Ihren Namen Punkte (Aktif ceza puanı) für zu schnelles Fahren zum Beispiel vorhanden sind.
- 5) **Vergi Borcu Sorgulama** (Finanzamt Schulden): unter diesem Suchbegriff können Sie beim Finanzamt einsehen, ob Schulden dort bestehen. In der Regel finden Sie unter diesem Menüpunkt zu Jahresbeginn die fällige Fahrzeugsteuer.
- 6) **Adli Sicil Sorgulama** (türk. Führungszeugnis/Vorstrafen): hier haben Sie die Möglichkeit Ihr türkisches Führungszeugnis herunterzuladen und auszudrucken.
- 7) **Ikamet izni** (Ikamet Informationen): über Sie gespeicherten Informationen beim Migrationsamt "Göç İdaresi'. Sollten Sie also einmal Ihre Ikamet-Karte nicht zur Hand haben, können Sie dort alle Daten aufrufen inkl. Ablaufdatum, Ihrer beim Amt gespeicherten Adresse und Mobilfunknummer.

Dies sind nur einige Möglichkeiten, die Ihnen das E-Devlet System bietet. Es gibt noch zahlreiche weitere Funktionen, wie z.B. Terminvereinbarung beim Arzt im Devlet-Krankenhaus, die Freischaltung der IMEI-Nummer eines mitgebrachten Handys aus Deutschland oder die Büchersuche in der öffentlichen Bibliothek.

Sobald Sie sich etwas mit dem E-Devlet System oder der E-Devlet App vertraut gemacht haben, werden Sie selbst feststellen, dass es auf der einen Seite sehr umfangreich - auf der anderen Seite aber auch sehr nützlich sein kann.

**Hinweis:** Die in diesem Bericht zusammengestellten Informationen wurden nach bestem Wissen und Gewissen zusammengestellt. Bitte denken Sie daran Passwörter grundsätzlich niemals mit Fremden zu teilen.

Verwendete Screenshots, Bilder, Quellenangaben:

[https://www.trthaber.com/haber/turkiye/e-devlet-kullanici-sayisi-45-milyon-kisiye](https://www.trthaber.com/haber/turkiye/e-devlet-kullanici-sayisi-45-milyon-kisiye-yaklasti-448210.html)[yaklasti-448210.html](https://www.trthaber.com/haber/turkiye/e-devlet-kullanici-sayisi-45-milyon-kisiye-yaklasti-448210.html)

[https://www.facebook.com/edevletkapi/photos/](https://www.facebook.com/edevletkapi/photos/a.409268032425082/1713169405368265) [a.409268032425082/1713169405368265](https://www.facebook.com/edevletkapi/photos/a.409268032425082/1713169405368265)